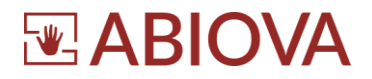

# **Documentation technique Cadenas ABIOPAD**

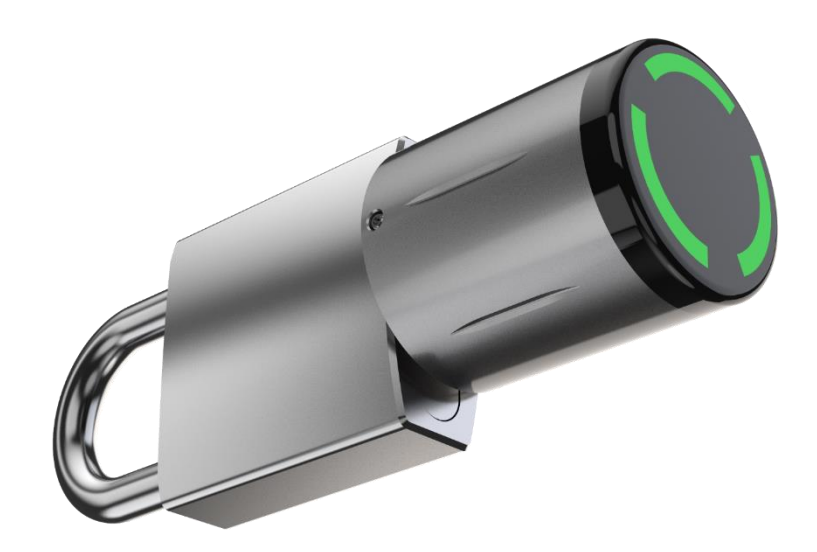

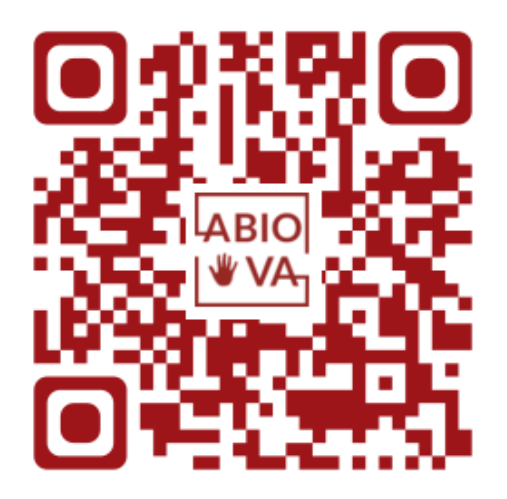

**[www.abiova.fr](http://www.abiova.fr/) <www.abiolock.com>**

V02.02.02

1

Les rives de Seine - 10 quai de la borde - 91130 Ris Orangis +33 (0)1 69 49 61 00 - contact@abiova.com SAS au capital de 35 000 € - 479 465 650 RCS Évry

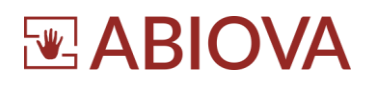

# **Sommaire**

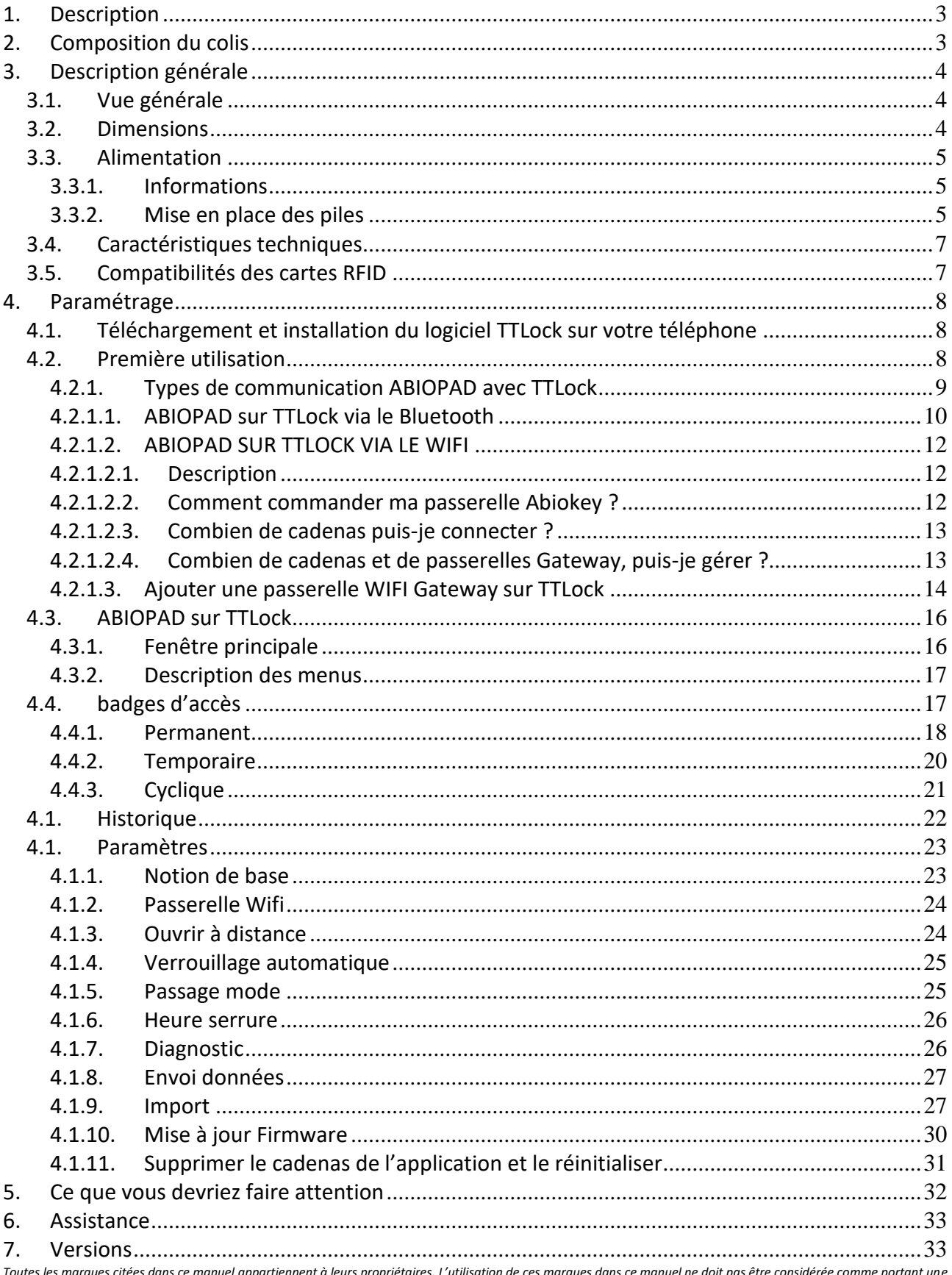

Toutes les marques citées dans ce manuel appartiennent à leurs propriétaires. L'utilisation de ces marques dans ce manuel ne doit pas être considérée comme portant une<br>atteinte ou comme ayant des conséquences sur la validi

Les rives de Seine - 10 quai de la borde - 91130 Ris Orangis +33 (0)1 69 49 61 00 - contact@abiova.com SAS au capital de 35 000 € - 479 465 650 RCS Évry

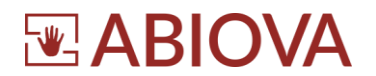

# <span id="page-2-0"></span>**1. Description**

Merci de votre confiance. Toute l'équipe ABIOVA est à votre service afin de vous assurer conseil et assistance pour la mise en service de votre cadenas ABIOPAD

ABIOPAD est un cadenas électronique dont l'ouverture est déclenchée par la lecture d'un badge RFID de fréquence 13.56MHz.

La fréquence 13.56 MHz est largement utilisée pour la carte d'accès de gestion du temps et autres applications. Cette fréquence est utilisée pour les badges de protocole MiFare®, DESFire®, NFC® (carte bancaire).

# <span id="page-2-1"></span>**2. Composition du colis**

Votre colis contient au moins :

- Un cadenas ABIOPAD

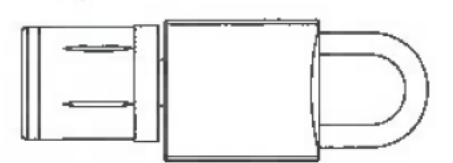

Une clé à laine pour l'ouverture du capuchon pour la mise en place des deux piles

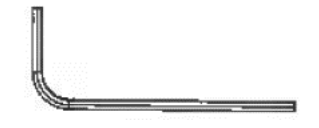

En option, en fonction de votre commande :

Deux piles pour l'alimentation du cadenas

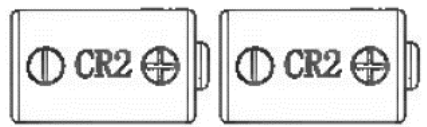

- Un ou plusieurs badges d'accès

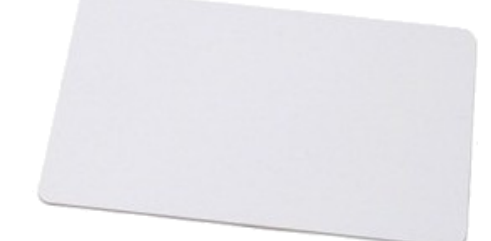

- Un ou plusieurs porte-clés électroniques d'accès

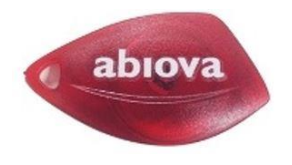

Les rives de Seine - 10 quai de la borde - 91130 Ris Orangis +33 (0)1 69 49 61 00 - contact@abiova.com SAS au capital de 35 000 € - 479 465 650 RCS Évry

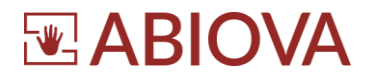

# <span id="page-3-0"></span>**3. Description générale**

#### <span id="page-3-1"></span>**3.1. VUE GENERALE**

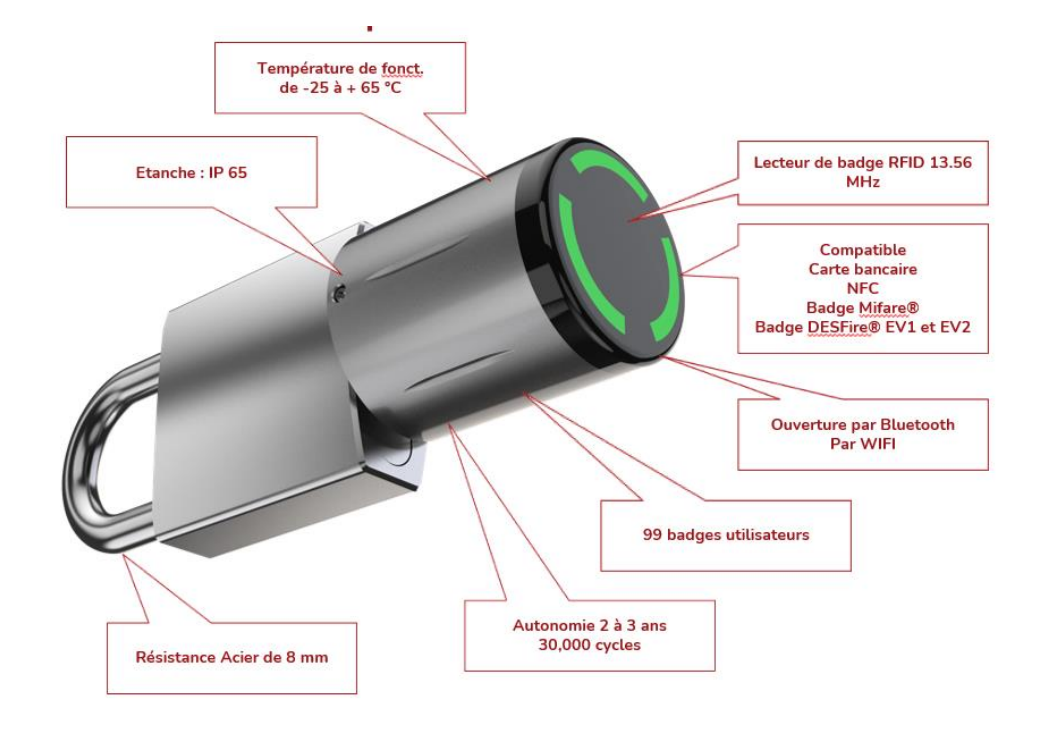

#### <span id="page-3-2"></span>**3.2. DIMENSIONS**

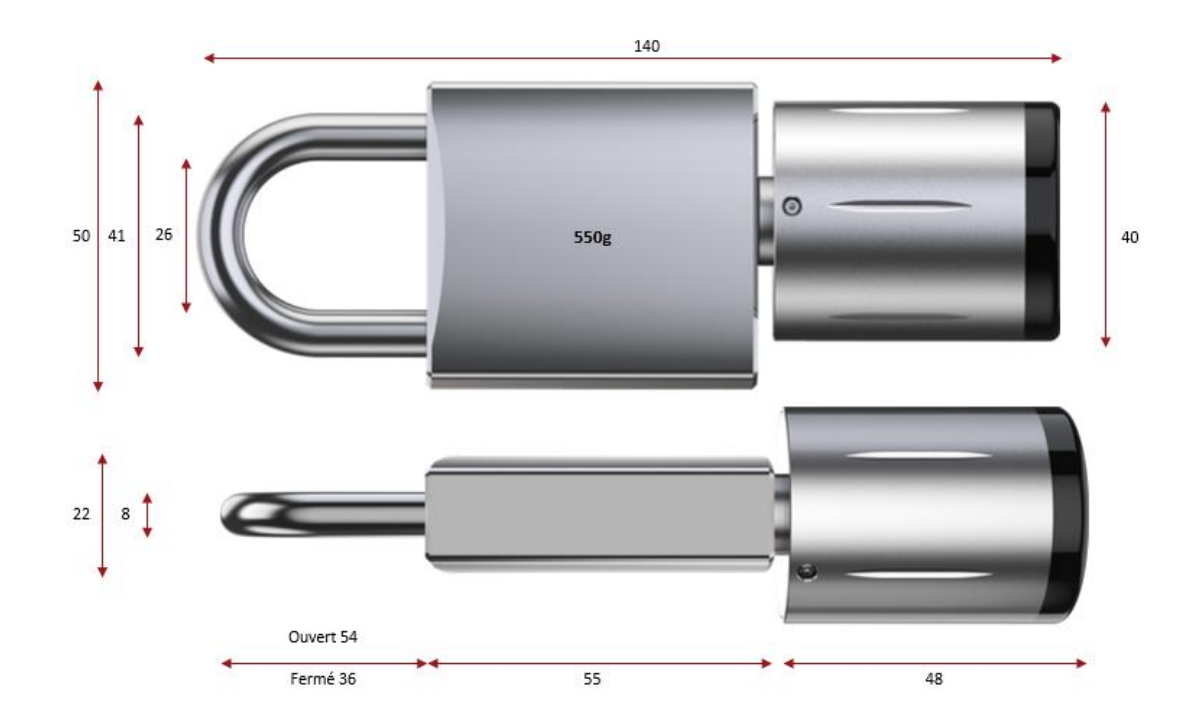

Les rives de Seine - 10 quai de la borde - 91130 Ris Orangis +33 (0)1 69 49 61 00 - contact@abiova.com SAS au capital de 35 000 € - 479 465 650 RCS Évry

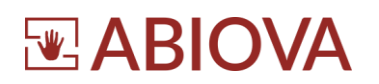

#### <span id="page-4-1"></span><span id="page-4-0"></span>**3.3. ALIMENTATION**

#### **3.3.1. INFORMATIONS**

Le cadenas est alimenté par deux piles CR2, les piles sont vendues séparément. Nous vous conseillons de commander vos piles sur le site BIOCARD.FR : [www.biocard.fr/abiolock-en-kit/284-pile-lithium-cr123a-](http://www.biocard.fr/abiolock-en-kit/284-pile-lithium-cr123a-3050.html)[3050.html](http://www.biocard.fr/abiolock-en-kit/284-pile-lithium-cr123a-3050.html)

L'autonomie de fonctionnement dépend de beaucoup de paramètres (température, humidité, nombre d'utilisation par jour, ….) en moyenne l'autonomie est comprise entre **2 et 3 ans** en fonction de l'utilisation du cadenas pour approximativement **30.000 cycles**.

#### <span id="page-4-2"></span>**3.3.2. MISE EN PLACE DES PILES**

1 Avec la clé à laine fournie retirez les trois vis du capuchon. Prenez soin des vis qui ont tendance à se cacher sous les meubles.

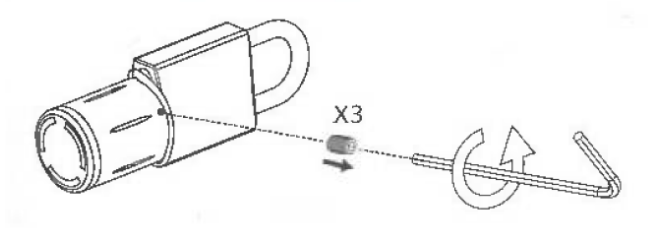

2 Retirez le capuchon de protection

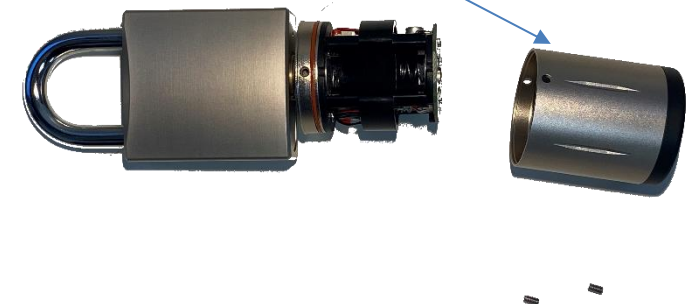

3 Mettez en place les deux piles CR2 en faisant attention au sens. Le ressort est toujours sur le moins **-** de la pile.

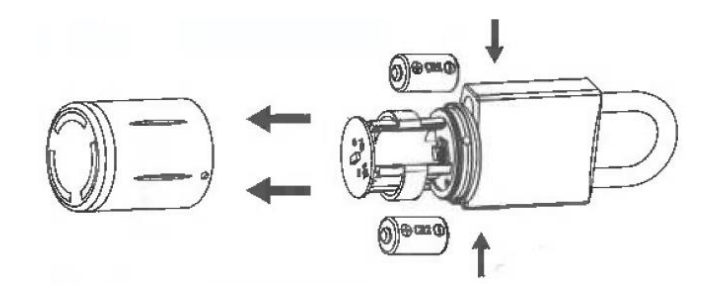

Les rives de Seine - 10 quai de la borde - 91130 Ris Orangis +33 (0)1 69 49 61 00 - contact@abiova.com SAS au capital de 35 000 € - 479 465 650 RCS Évry

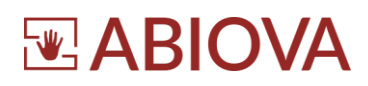

- 4 Une fois les piles en place, le voyant vert s'allume et le cadenas émet un petit bruit, il test son système de fermeture
- 5 Vérifiez le bon positionnement du joint d'étanchéité

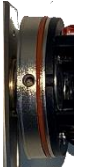

6 Mettez en place le capuchon.

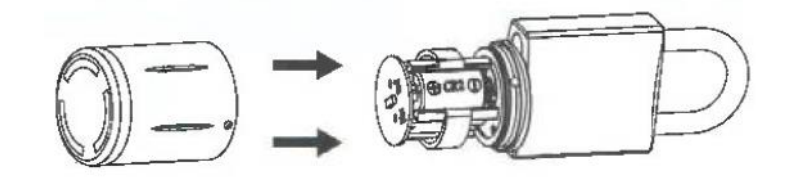

7 Vissez les trois vis à l'aide de la clé à laine.

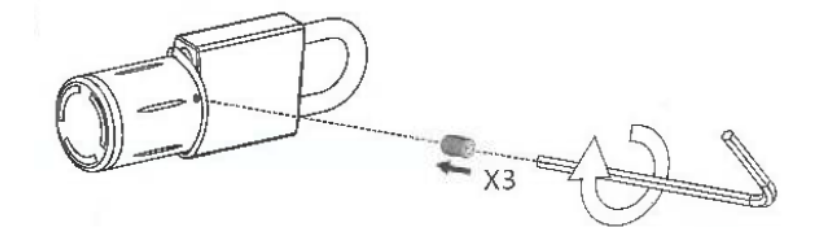

Les rives de Seine - 10 quai de la borde - 91130 Ris Orangis +33 (0)1 69 49 61 00 - contact@abiova.com SAS au capital de 35 000 € - 479 465 650 RCS Évry

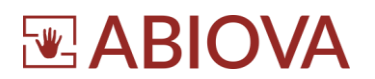

#### <span id="page-6-0"></span>**3.4. CARACTERISTIQUES TECHNIQUES**

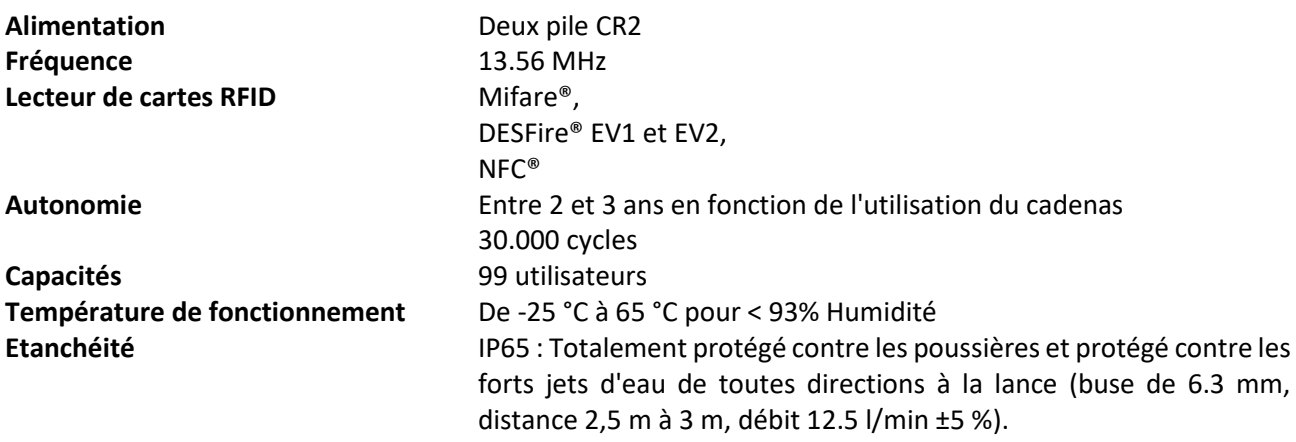

#### <span id="page-6-1"></span>**3.5. COMPATIBILITES DES CARTES RFID**

Une des solutions pour ouvrir votre accès est d'utiliser des cartes ou des porte-clés électroniques. Votre serrure est compatible avec les cartes de fréquence 13.56MHz

Vous pouvez commander des cartes supplémentaires sur [www.biocard.fr/40-1356-mhz-mifare](http://www.biocard.fr/40-1356-mhz-mifare)

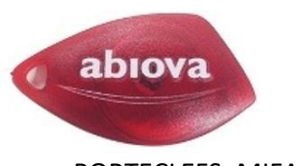

PORTECLEFS\_MIFARE\_1K BADGES\_MIFARE\_1K

Les rives de Seine - 10 quai de la borde - 91130 Ris Orangis +33 (0)1 69 49 61 00 - contact@abiova.com SAS au capital de 35 000 € - 479 465 650 RCS Évry

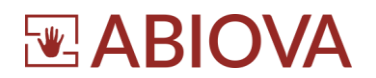

# <span id="page-7-0"></span>**4. Paramétrage**

Pour une utilisation optimale de votre cadenas ABIOPAD, nous vous conseillons le logiciel TTLock Abiova n'est pas l'éditeur du logiciel TTLock et l'utilisation de l'application s'effectue en fonction des préconisations de son éditeur « Shanggen Chen ».

Certains services optionnels comme l'envoi de SMS ou de courriels directement depuis l'application sont payants.

Nous vous conseillons de lire les conditions générales d'utilisation de l'éditeur.

Nous décrivons ici les principales fonctionnalités de l'application

#### <span id="page-7-1"></span>**4.1. TELECHARGEMENT ET INSTALLATION DU LOGICIEL TTLOCK SUR VOTRE TELEPHONE**

Depuis un téléphone, téléchargez et installez l'application **TTLock**.

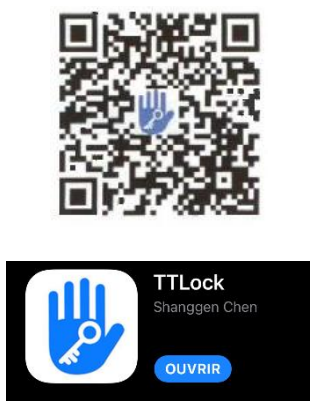

#### <span id="page-7-2"></span>**4.2. PREMIERE UTILISATION**

A la première utilisation de l'application, il vous sera demandé de créer un compte d'utilisation. Merci de suivre les instructions de l'application.

### **Avertissement**

Il est important de bien conserver les identifiants et code d'accès à votre compte application

Le code est indispensable pour réinitialiser le cadenas ABIOPAD ou pour le supprimer de votre application.

Pour des raisons de sécurité, il n'existe pas de solution de secours

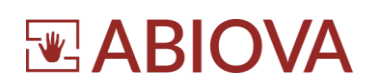

#### <span id="page-8-0"></span>**4.2.1. TYPES DE COMMUNICATION ABIOPAD AVEC TTLOCK**

L'application TTLock propose deux types de communication avec votre cadenas ABIOPAD :

- En Bluetooth
- En Wifi

Le Bluetooth est limité à une distance de 10m approximativement entre ABIOPAD et votre téléphone. Le WIFI permet de gérer l'accès de votre maison ou de votre appartement à distance.

Pour pouvoir communiquer entre le cadenas ABIOPAD et votre réseau Wifi, il faut mettre en place une passerelle de connexion appelée « GATEWAY »

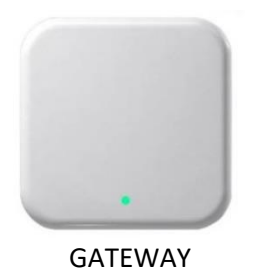

Pour commander votre passerelle GATEWAY :

- [contact@abiova.com](mailto:contact@abiova.com)
- 01 69 49 61 00
- [www.biocard.fr/controle-d-acces/272-passerelle\\_wifi\\_cylindre.html](http://www.biocard.fr/controle-d-acces/272-passerelle_wifi_cylindre.html)

<span id="page-9-0"></span>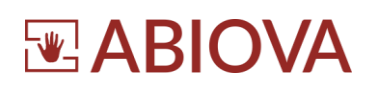

#### **4.2.1.1. ABIOPAD SUR TTLOCK VIA LE BLUETOOTH**

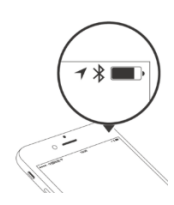

Activez le Bluetooth de votre téléphone Ouvrez l'application TTLock

AVERTISSEMENT : Passez un badge ou un porte-clef sur la serrure pour la réveiller lors de la recherche de serrure à proximité.

Suivez et cliquez comme indiqué par le Spetit nuage

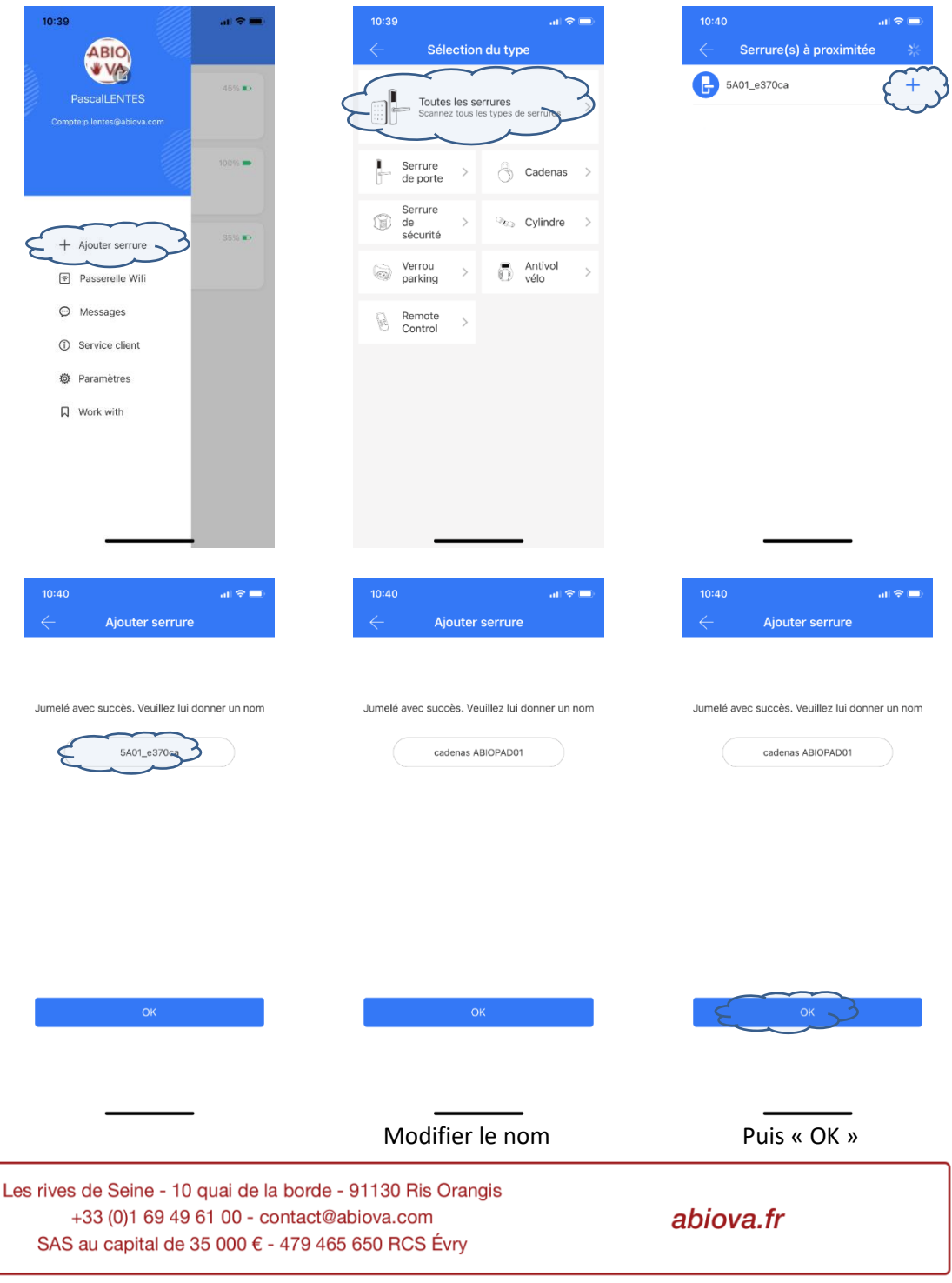

10

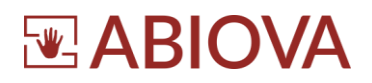

Voilà en quelques sélections votre nouveau cylindre électronique ABIOPAD apparait dans la liste des serrures que vous administrez

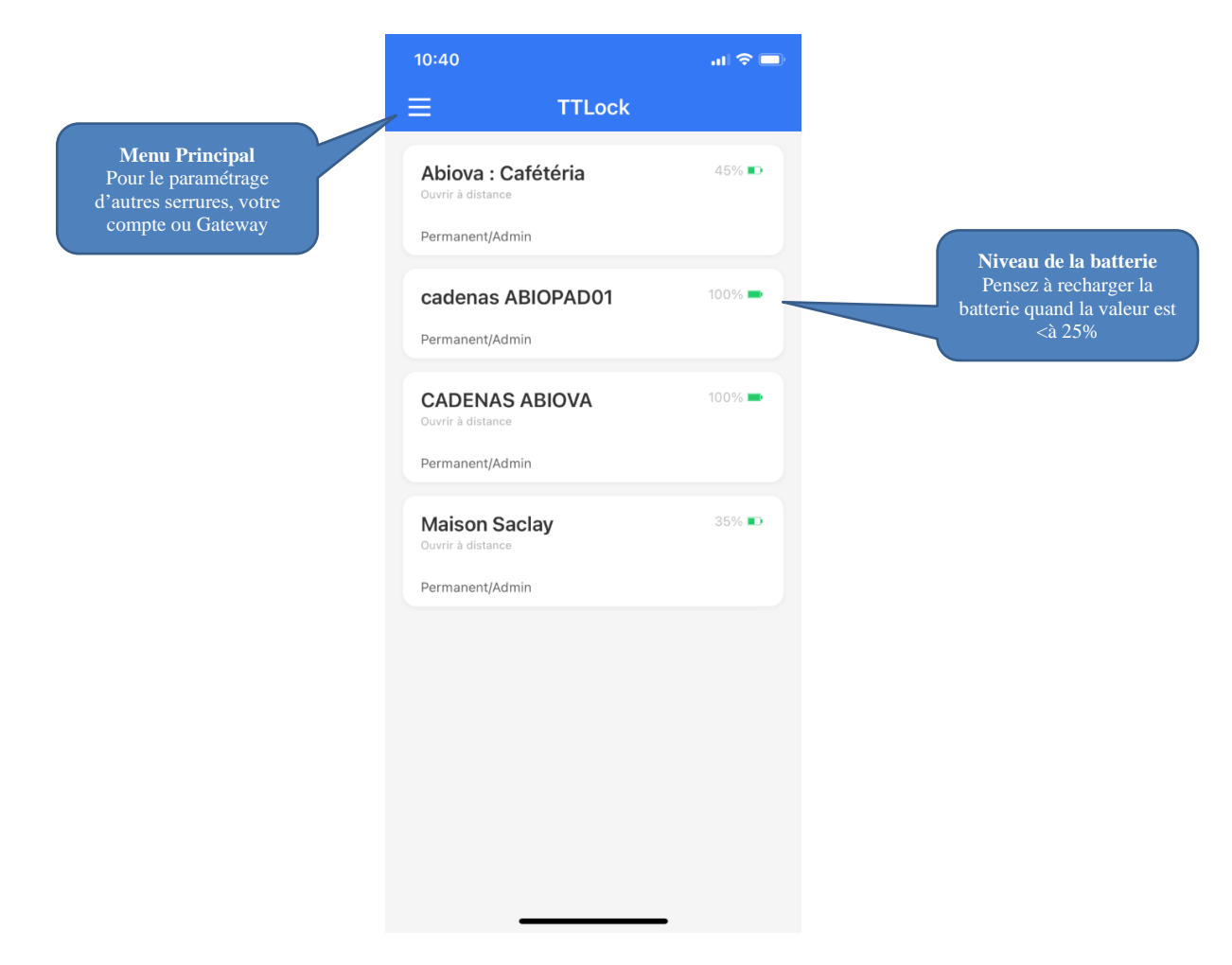

Cliquez sur la serrure ou le cadenas que vous souhaitez administrer

Les rives de Seine - 10 quai de la borde - 91130 Ris Orangis +33 (0)1 69 49 61 00 - contact@abiova.com SAS au capital de 35 000 € - 479 465 650 RCS Évry

<span id="page-11-0"></span>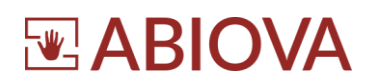

#### **4.2.1.2. ABIOPAD SUR TTLOCK VIA LE WIFI**

#### **4.2.1.2.1. DESCRIPTION**

<span id="page-11-1"></span>Pour pouvoir communiquer entre le cylindre ABIOPAD et votre réseau Wifi, il faut mettre en place une passerelle de connexion appelée « GATEWAY »

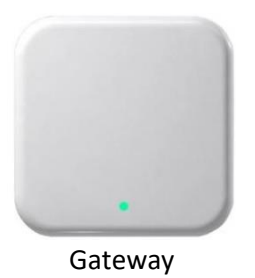

#### **4.2.1.2.2. COMMENT COMMANDER MA PASSERELLE ABIOKEY ?**

<span id="page-11-2"></span>Si vous avez oublié de commander votre passerelle ABIOKEY GATEWAY, merci de nous contacter :

- [contact@abiova.com](mailto:contact@abiova.com)
- $-0169496100$
- [www.biocard.fr/controle-d-acces/272-passerelle\\_wifi\\_cylindre.html](http://www.biocard.fr/controle-d-acces/272-passerelle_wifi_cylindre.html)

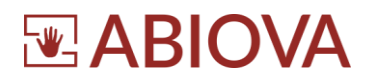

#### **4.2.1.2.3. COMBIEN DE CADENAS PUIS-JE CONNECTER ?**

<span id="page-12-0"></span>La GATEWAY doit être positionné à moins de 8m de vos cadenas et s'alimente via un port USB type C (Alimentation non fournie).

La GATEWAY peut communiquer avec 5 cadenas dans un rayon de 8m.

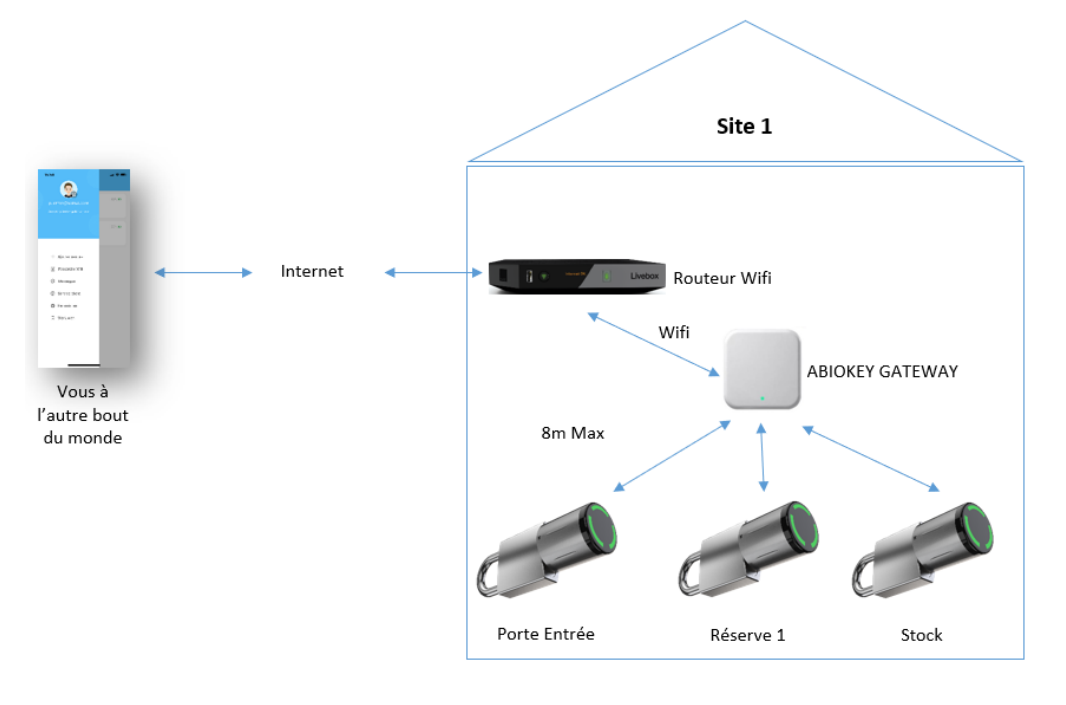

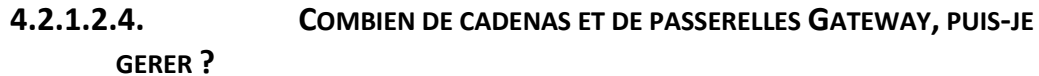

<span id="page-12-1"></span>Le logiciel TTLock gère autant de GATEWAY et autant de cadenas désirés

Ainsi grâce à la GATEWAY, vous pouvez gérer à distance en toute simplicité les accès de votre domicile, de votre appartement en location saisonnière et de votre bureau.

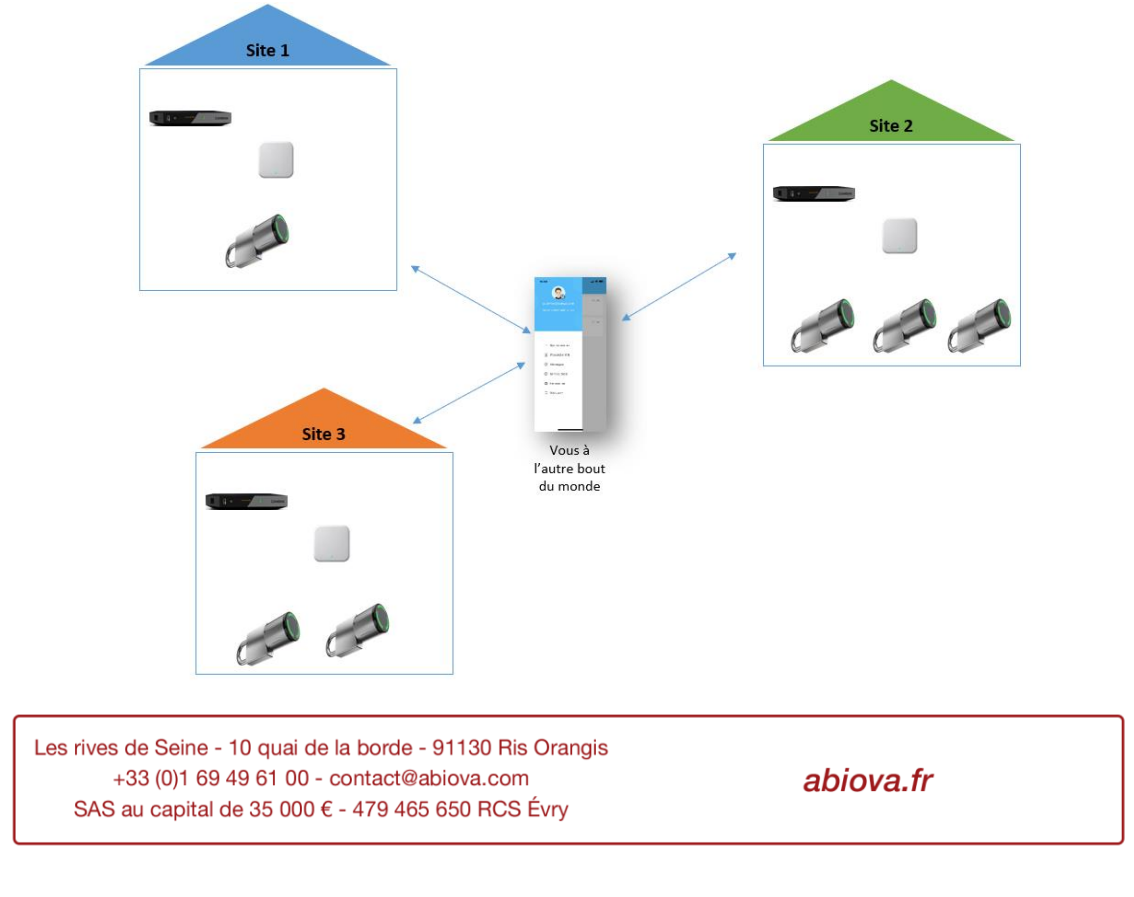

<span id="page-13-0"></span>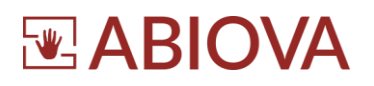

#### **4.2.1.3. AJOUTER UNE PASSERELLE WIFI GATEWAY SUR TTLOCK**

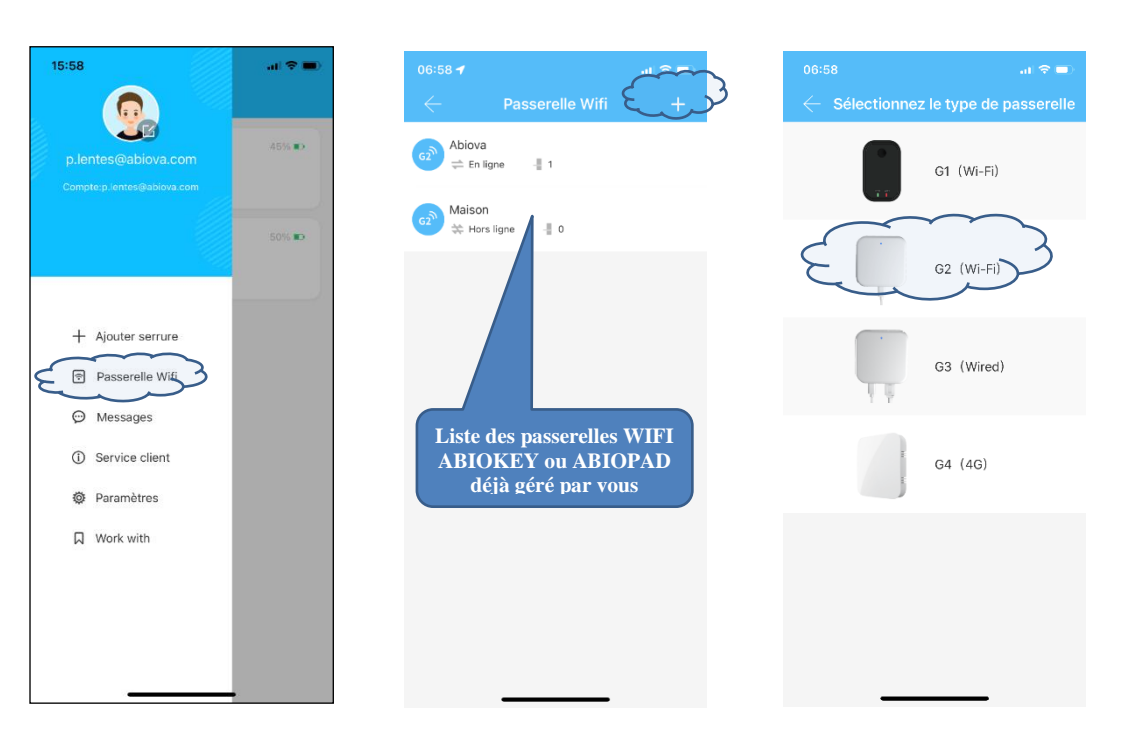

#### Alimentez votre Gateway

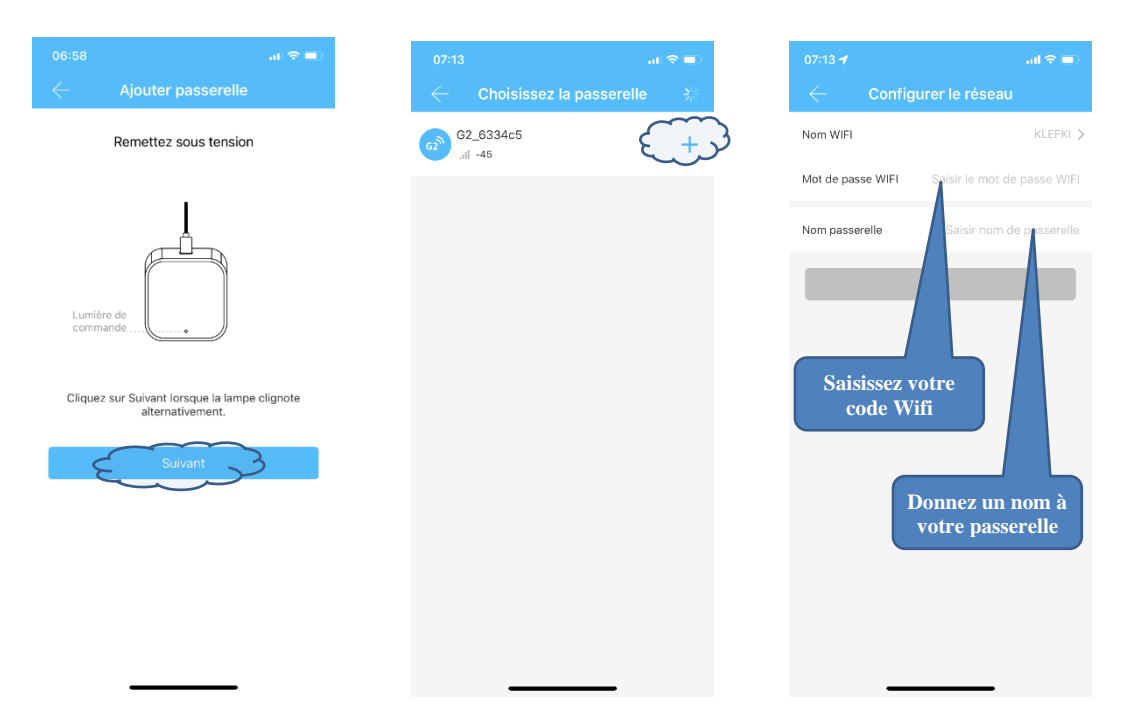

Les rives de Seine - 10 quai de la borde - 91130 Ris Orangis +33 (0)1 69 49 61 00 - contact@abiova.com SAS au capital de 35 000 € - 479 465 650 RCS Évry

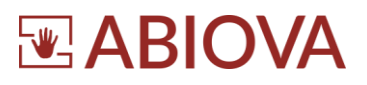

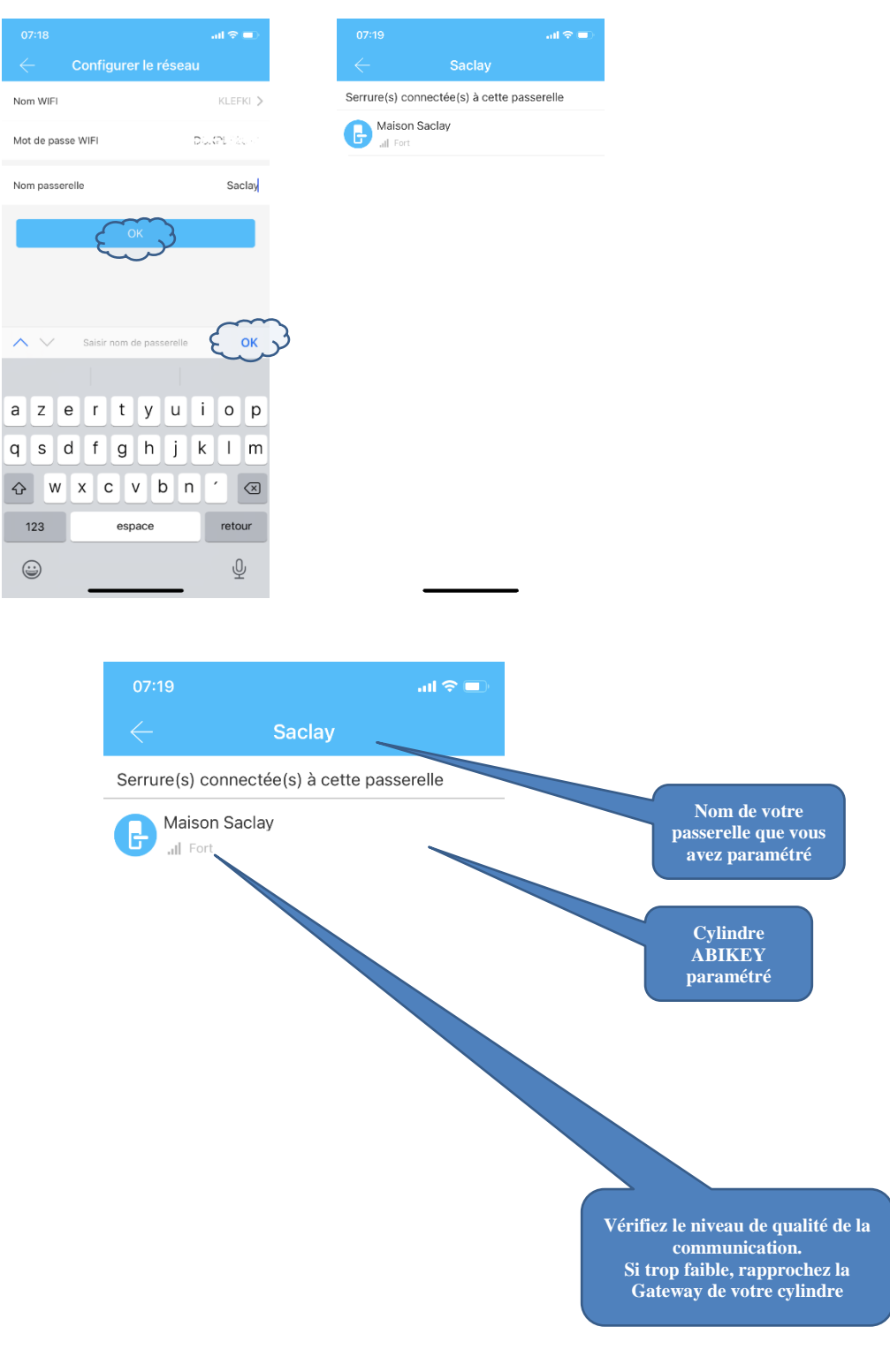

Les rives de Seine - 10 quai de la borde - 91130 Ris Orangis +33 (0)1 69 49 61 00 - contact@abiova.com SAS au capital de 35 000 € - 479 465 650 RCS Évry

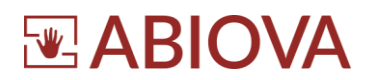

# <span id="page-15-0"></span>**4.3. ABIOPAD SUR TTLOCK**

#### **4.3.1. FENETRE PRINCIPALE**

<span id="page-15-1"></span>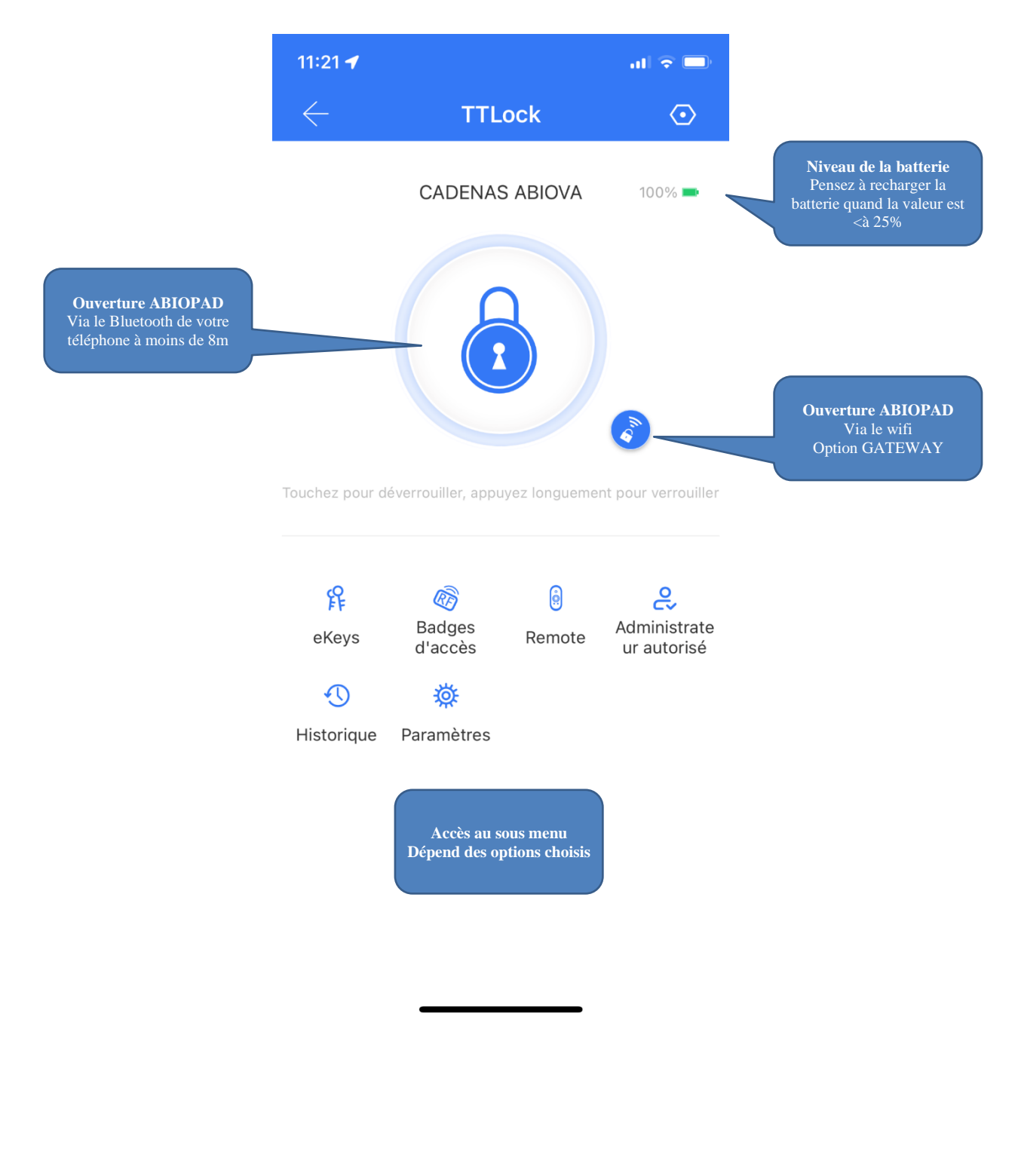

Les rives de Seine - 10 quai de la borde - 91130 Ris Orangis +33 (0)1 69 49 61 00 - contact@abiova.com SAS au capital de 35 000 € - 479 465 650 RCS Évry

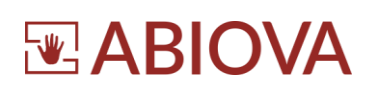

<span id="page-16-0"></span>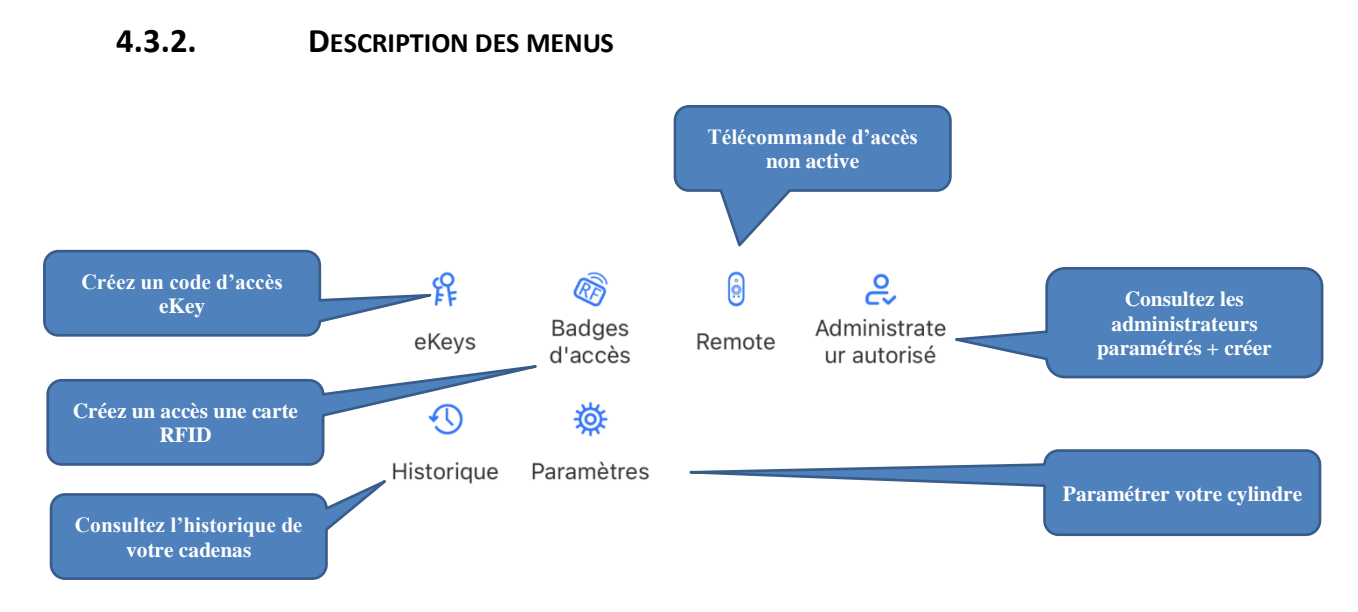

Vous pouvez activer l'ouverture de votre ABIOPAD par plusieurs moyens :

- Via le bouton ouverture de l'application TTLock à proximité de votre porte via le Bluetooth de votre téléphone
- Via le bouton ouverture de l'application TTLock à distance via le Wi-Fi (option)
- Par un eKey : c'est une autorisation d'accès qui pourra être utilisé par un utilisateur qui possède déjà l'application TTlock
- Par un badge d'accès : Donne l'accès avec une carte sans contact
- Par une télécommande : non active pour le moment

#### <span id="page-16-1"></span>**4.4. BADGES D'ACCES**

Il existe plusieurs types d'accès par badge d'accès

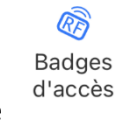

Cliquez sur l'icône

Les rives de Seine - 10 quai de la borde - 91130 Ris Orangis +33 (0)1 69 49 61 00 - contact@abiova.com SAS au capital de 35 000 € - 479 465 650 RCS Évry

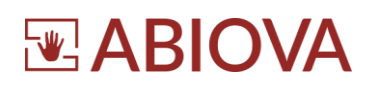

#### **4.4.1. PERMANENT**

<span id="page-17-0"></span>Le logiciel génère un code aléatoire sans limite de date. Le code doit être utilisé dans les 24h pour être valable.

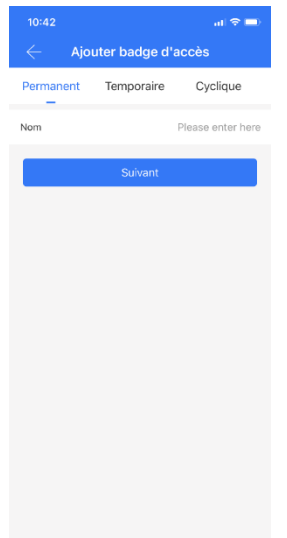

#### Cliquez sur « nom et saisissez le nom de la personne

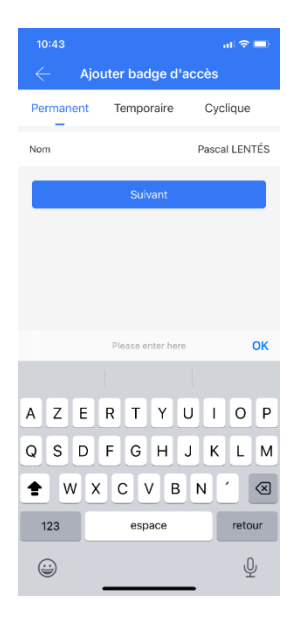

Appuyez sur Suivant

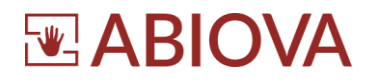

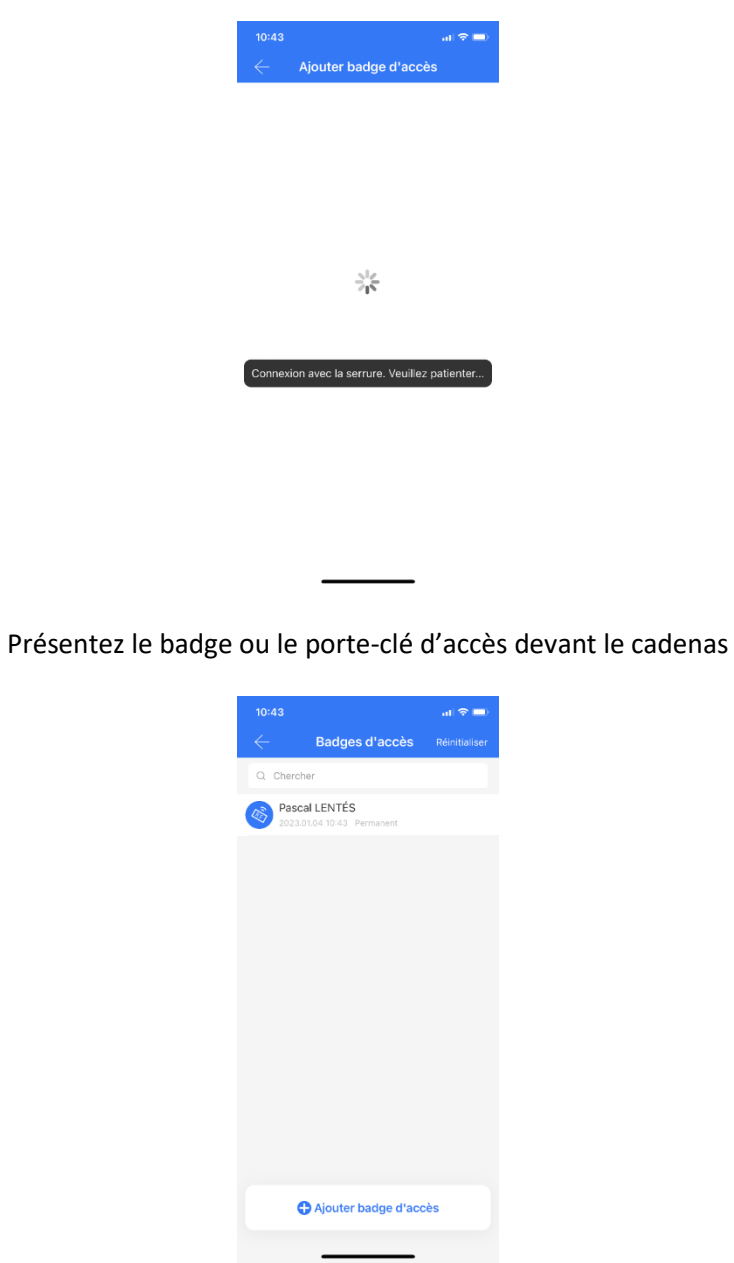

Une fois le numéro d'identification du badge de l'utilisateur lu par le cadenas, L'application revient au menu pour paramétrer un nouvel utilisateur

Les rives de Seine - 10 quai de la borde - 91130 Ris Orangis +33 (0)1 69 49 61 00 - contact@abiova.com SAS au capital de 35 000 € - 479 465 650 RCS Évry

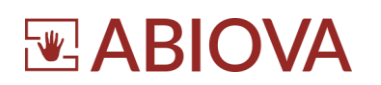

#### **4.4.2. TEMPORAIRE**

<span id="page-19-0"></span>Ce menu permet de paramétrer une carte d'accès qui des autorisations entre une date de début et une date de fin

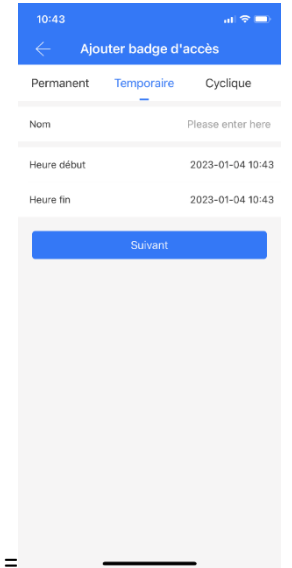

Les rives de Seine - 10 quai de la borde - 91130 Ris Orangis +33 (0)1 69 49 61 00 - contact@abiova.com SAS au capital de 35 000 € - 479 465 650 RCS Évry

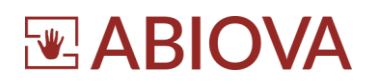

#### **4.4.3. CYCLIQUE**

<span id="page-20-0"></span>Ce menu permet de paramétrer une carte d'accès qui des autorisations d'ouverture du cadenas uniquement en fonction de certain(s) jour(s) de la semaine

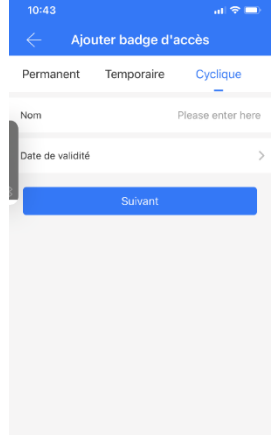

Dans l'exemple ci-dessous, l'utilisateur aura un accès les lundis et mercredis de 08h00 à 18h00 du 1<sup>er</sup> février 2023 au 1<sup>er</sup> Avril 2023

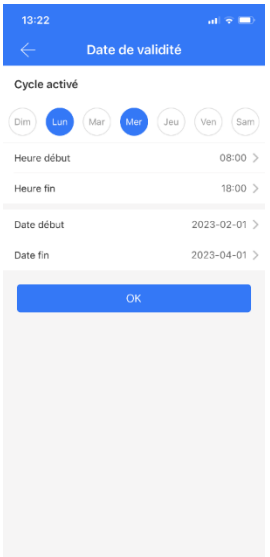

Les rives de Seine - 10 quai de la borde - 91130 Ris Orangis +33 (0)1 69 49 61 00 - contact@abiova.com SAS au capital de 35 000 € - 479 465 650 RCS Évry

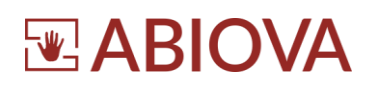

#### **4.1. HISTORIQUE**

<span id="page-21-0"></span> $\overline{\mathcal{D}}$ 

Cliquez sur l'icone Historique

Toutes les ouvertures de votre cadenas sont enregistrées dans la mémoire du cadenas.

L'historique peut être récupéré via l'application TTLOCK en Bluetooth à proximité du cadenas ou à distance si vous avez l'option GATEWAY

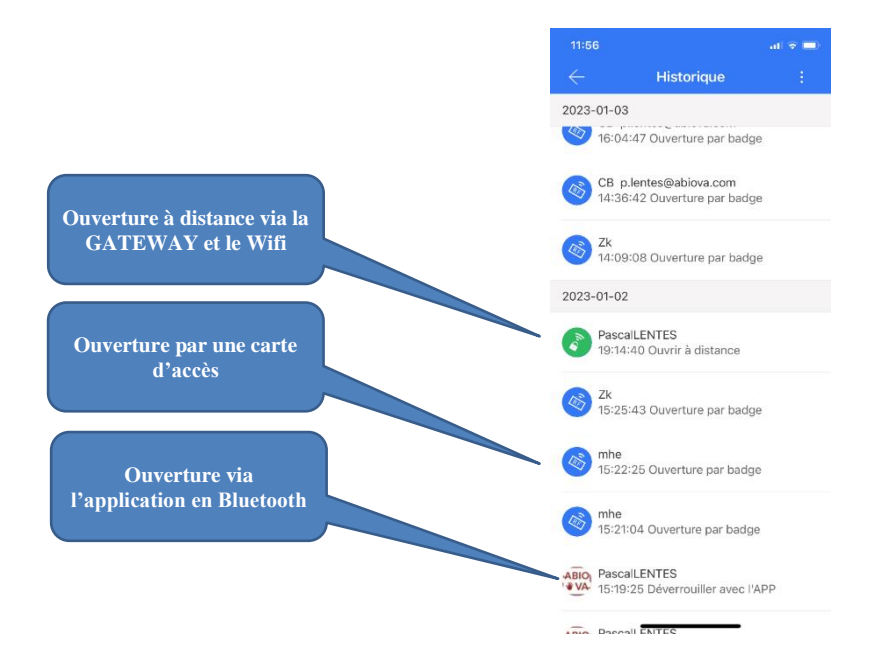

Les rives de Seine - 10 quai de la borde - 91130 Ris Orangis +33 (0)1 69 49 61 00 - contact@abiova.com SAS au capital de 35 000 € - 479 465 650 RCS Évry

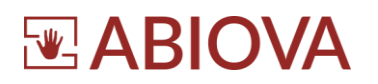

#### <span id="page-22-0"></span>**4.1. PARAMETRES**

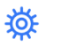

Cliquez sur l'icone

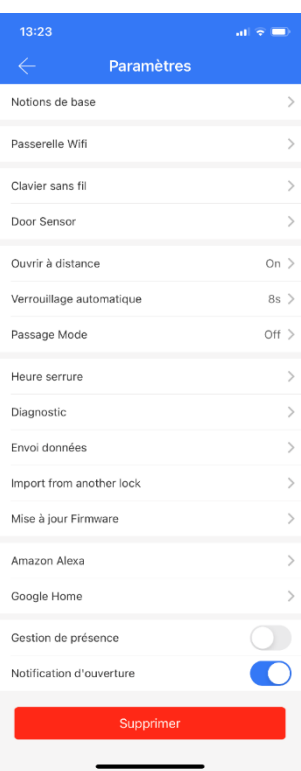

#### <span id="page-22-1"></span>**4.1.1. NOTION DE BASE**

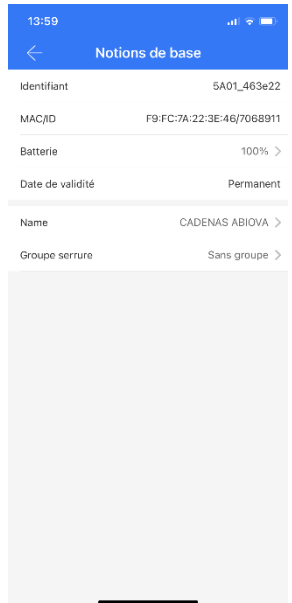

Les rives de Seine - 10 quai de la borde - 91130 Ris Orangis +33 (0)1 69 49 61 00 - contact@abiova.com SAS au capital de 35 000 € - 479 465 650 RCS Évry

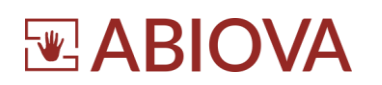

#### <span id="page-23-0"></span>**4.1.2. PASSERELLE WIFI**

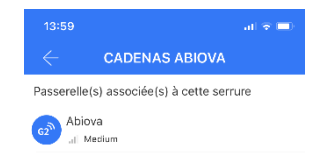

#### <span id="page-23-1"></span>**4.1.3. OUVRIR A DISTANCE**

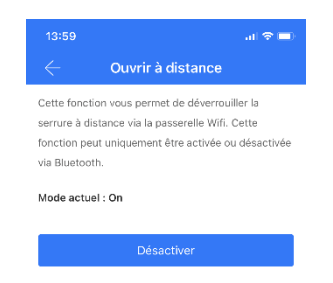

Les rives de Seine - 10 quai de la borde - 91130 Ris Orangis +33 (0)1 69 49 61 00 - contact@abiova.com SAS au capital de 35 000 € - 479 465 650 RCS Évry

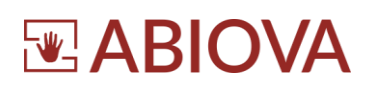

#### <span id="page-24-0"></span>**4.1.4. VERROUILLAGE AUTOMATIQUE**

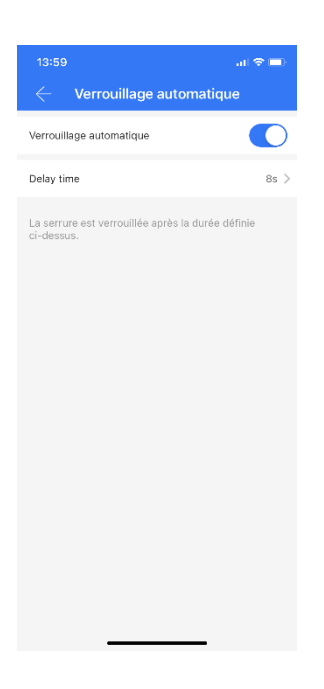

### <span id="page-24-1"></span>**4.1.5. PASSAGE MODE**

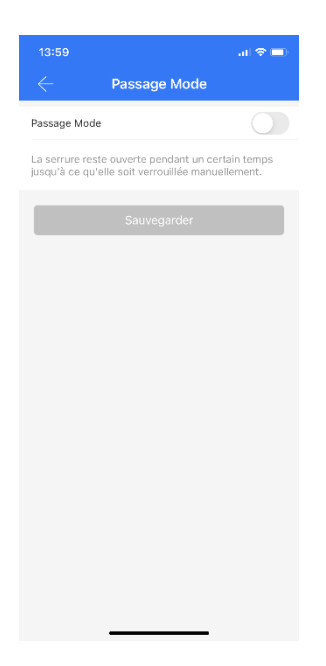

Les rives de Seine - 10 quai de la borde - 91130 Ris Orangis +33 (0)1 69 49 61 00 - contact@abiova.com SAS au capital de 35 000 € - 479 465 650 RCS Évry

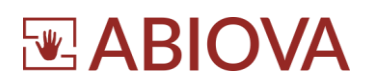

#### **4.1.6. HEURE SERRURE**

<span id="page-25-0"></span>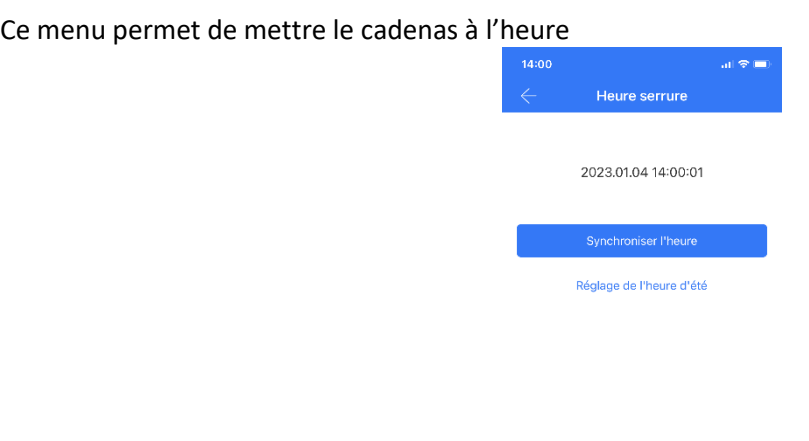

#### <span id="page-25-1"></span>**4.1.7. DIAGNOSTIC**

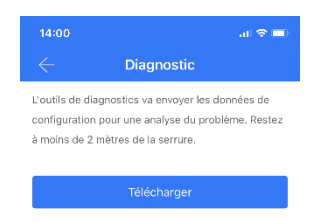

Les rives de Seine - 10 quai de la borde - 91130 Ris Orangis +33 (0)1 69 49 61 00 - contact@abiova.com SAS au capital de 35 000 € - 479 465 650 RCS Évry

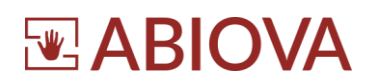

#### <span id="page-26-0"></span>**4.1.8. ENVOI DONNEES**

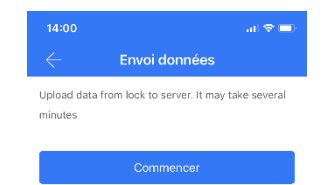

#### <span id="page-26-1"></span>**4.1.9. IMPORT**

Pour importer des données d'une serrure à une autre, connectez les deux serrures à votre application.

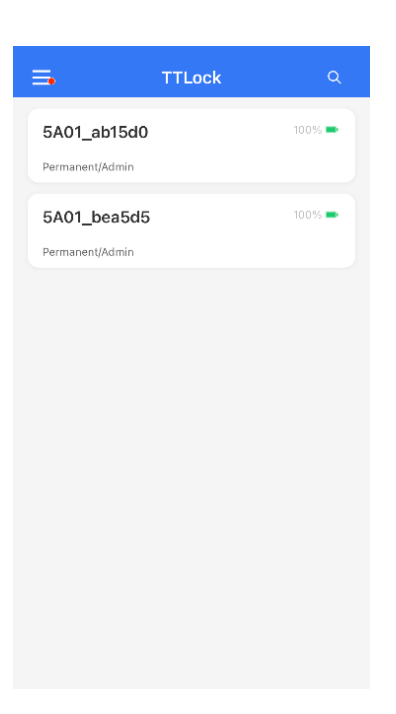

Les rives de Seine - 10 quai de la borde - 91130 Ris Orangis +33 (0)1 69 49 61 00 - contact@abiova.com SAS au capital de 35 000 € - 479 465 650 RCS Évry

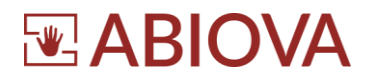

Sélectionnez la serrure qui n'a pas les données souhaitées et cliquez sur « Paramètres ».

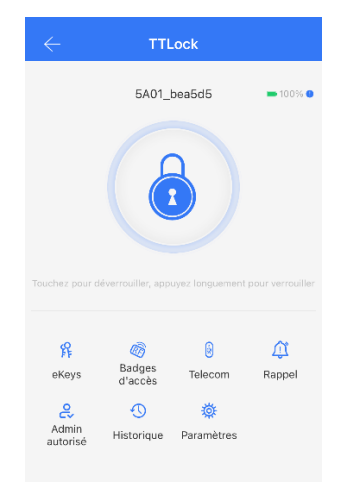

Sélectionnez « Importer depuis une autre serrure ».

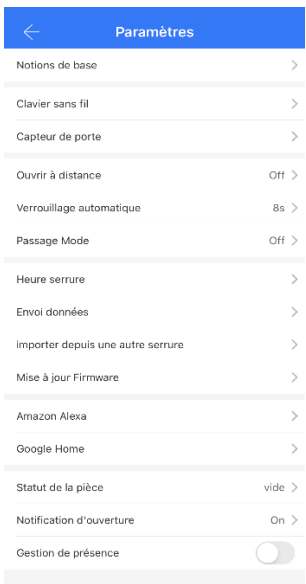

Sélectionnez la serrure qui contient la base de données que vous souhaitez.

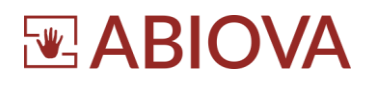

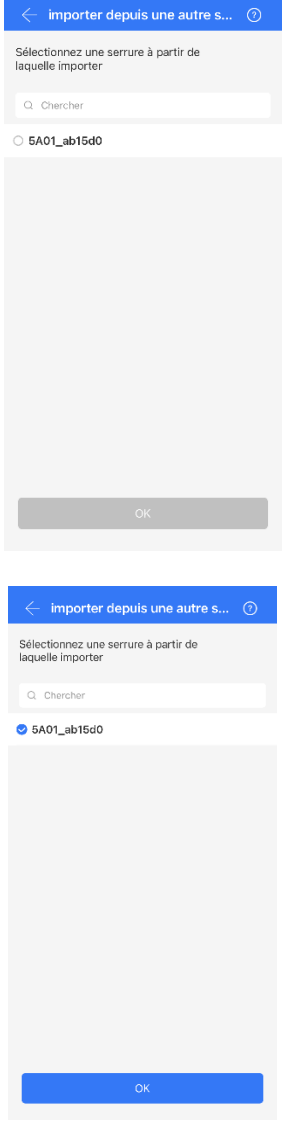

Cliquez « OK ». La serrure sélectionnée va envoyer sa base donnée vers votre serrure.

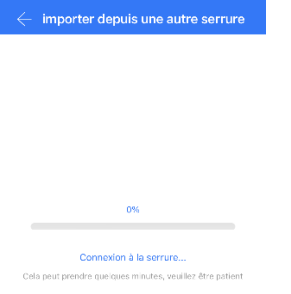

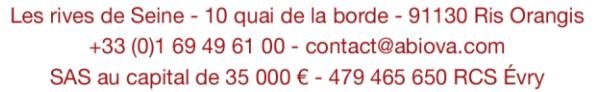

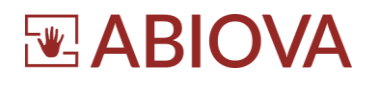

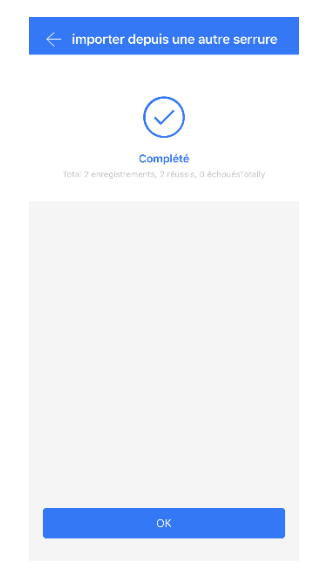

<span id="page-29-0"></span>L'importation a été un succès. Les deux serrures ont maintenant la même base de données.

#### **4.1.10. MISE A JOUR FIRMWARE**

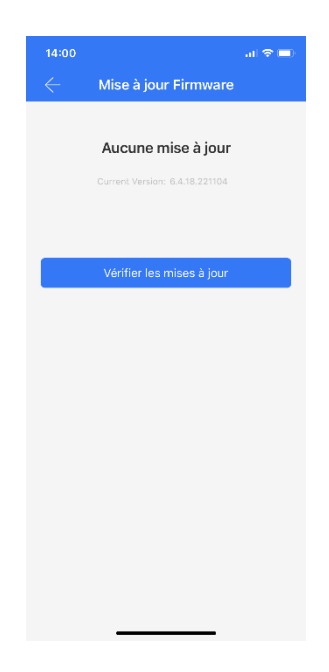

Les rives de Seine - 10 quai de la borde - 91130 Ris Orangis +33 (0)1 69 49 61 00 - contact@abiova.com SAS au capital de 35 000 € - 479 465 650 RCS Évry

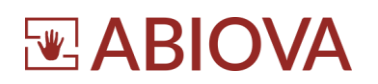

#### **4.1.11. SUPPRIMER LE CADENAS DE L'APPLICATION ET LE REINITIALISER**

<span id="page-30-0"></span>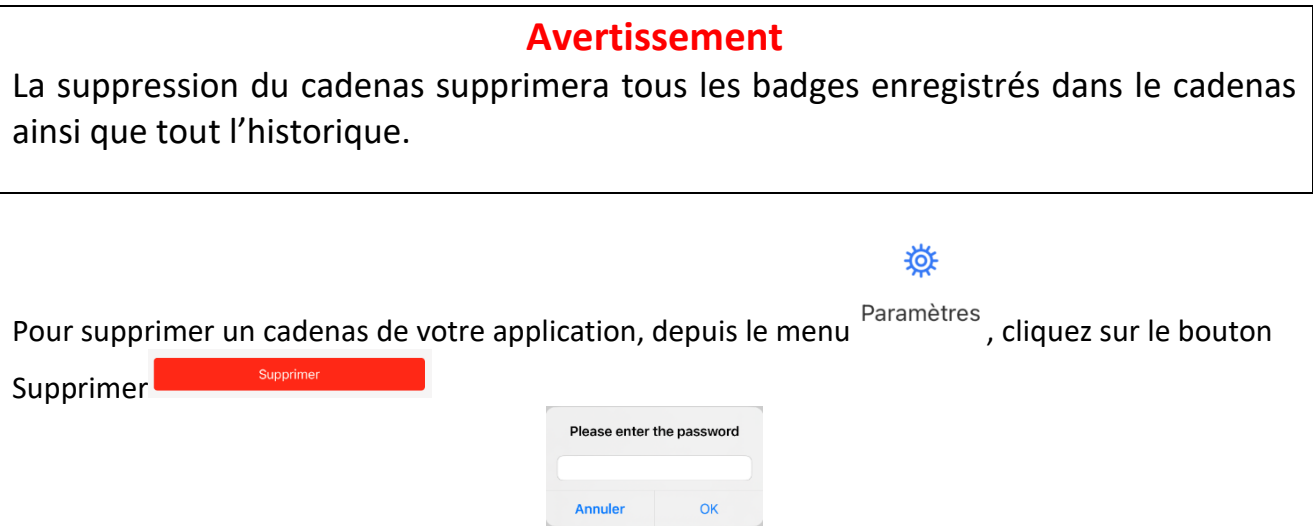

Saisissez votre code de votre application TTLock et validez en appuyant sur « OK » Une fenêtre vous demande de confirmer la suppression du cadenas de l'App.

# **Avertissement**

La suppression du cadenas supprimera tous les badges enregistrés dans le cadenas ainsi que tout l'historique.

Une fois la suppression du cadenas effectuée, le cadenas pourra s'ouvrir avec n'importe quel badge de fréquence 13.56MHz.

Le cadenas pourra être associé à un autre compte TTLock et être utilisé pour une autre fonction.

# **EABIOVA**

# <span id="page-31-0"></span>**5. Ce que vous devriez faire attention**

1. Faites attention de ne pas coincer le cadenas lors de la fermeture de la porte.

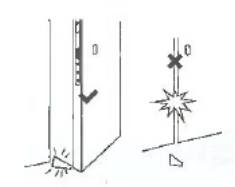

2. La durée vie de la batterie est de 20000 opérations (environ 2ans et demi).

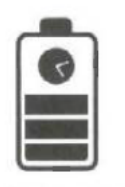

3. La température de fonctionnement est de -25 à 65°C.

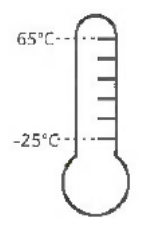

4. Evitez de frapper le cadenas ABIOPAD.

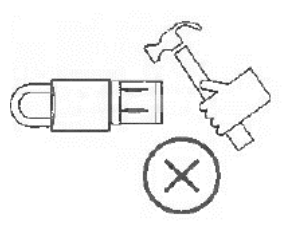

5. Evitez de faire tomber le cadenas ABIOPAD.

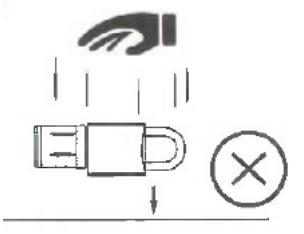

6. Ne laissez pas les badges d'accès à la portée d'enfant de bas d'âge.

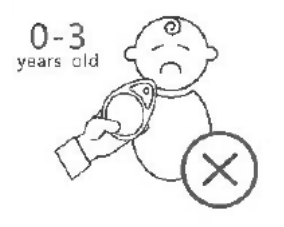

Les rives de Seine - 10 quai de la borde - 91130 Ris Orangis +33 (0)1 69 49 61 00 - contact@abiova.com SAS au capital de 35 000 € - 479 465 650 RCS Évry

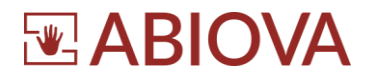

# <span id="page-32-0"></span>**6. Assistance**

# **Une question technique ?**

**Assistance téléphonique Gratuite réservée aux installateurs**

Merci de vous munir du numéro de série du lecteur et du numéro du bon de livraison

#### **01 69 49 61 00** à 12h et de 14h à 17h

**[contact@abiova.com](mailto:contact@abiova.com)**

# **[abiova.fr](http://www.abiova.fr/)**

# <span id="page-32-1"></span>**7. Versions**

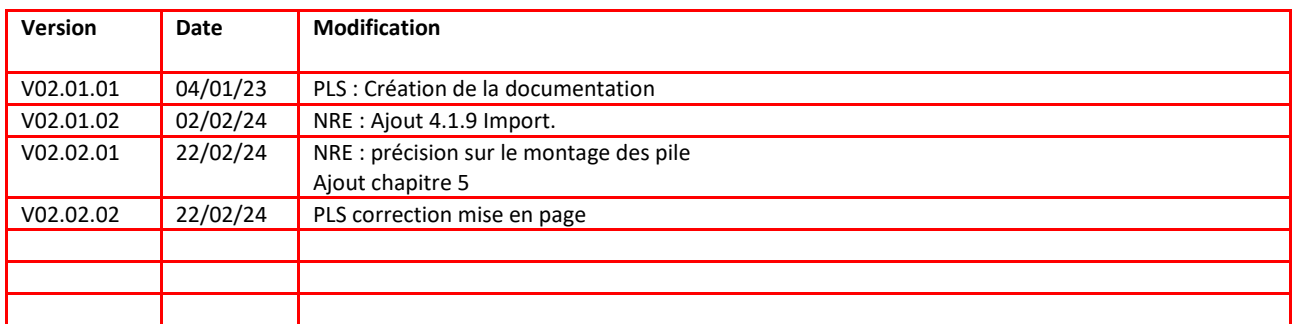

*Copyright : Tout le contenu, les graphismes et les idées de cette présentation sont soumis aux lois de droits d'auteur en vigueur et sont exclusivement destinés à l'utilisation interne. La transmission ou la cession de ce document à des tiers requiert le consentement écrit de la Société ABIOVA.*

*ABIOPAD et ABIOKEY sont une marque ABIOVA*

*Textes, images, photographies non contractuelles.*

Les rives de Seine - 10 quai de la borde - 91130 Ris Orangis +33 (0)1 69 49 61 00 - contact@abiova.com SAS au capital de 35 000 € - 479 465 650 RCS Évry